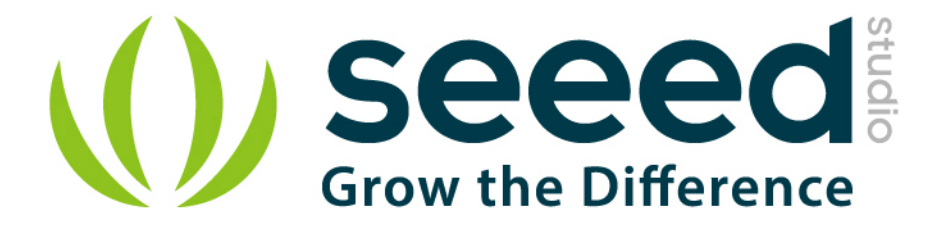

# Grove - Starter Kit for mbed User Manual

Release date: 2015/9/22

Version: 1.0

Wiki: [http://www.seeedstudio.com/wiki/Grove\\_Starter\\_Kit\\_for\\_mbed](http://www.seeedstudio.com/wiki/Grove_Starter_Kit_for_mbed)

Bazaar: [http://www.seeedstudio.com/depot/Grove-Starter-Kit-for](http://www.seeedstudio.com/depot/Grove-Starter-Kit-for-mbed-p-2032.html?cPath=34_78)[mbed-p-2032.html?cPath=34\\_78](http://www.seeedstudio.com/depot/Grove-Starter-Kit-for-mbed-p-2032.html?cPath=34_78)

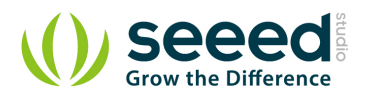

## <span id="page-1-0"></span>**Document Revision History**

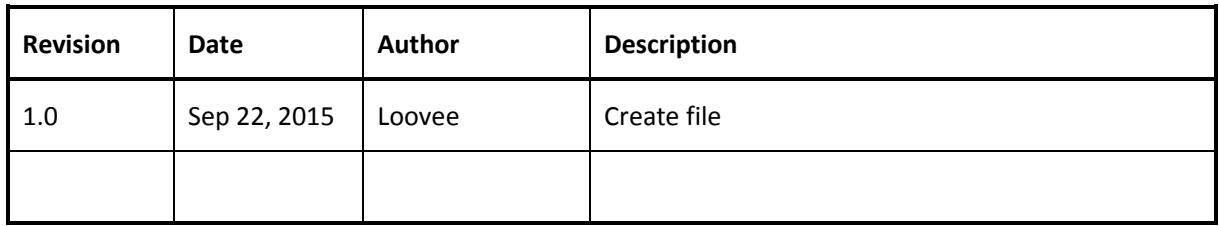

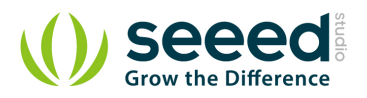

## Contents

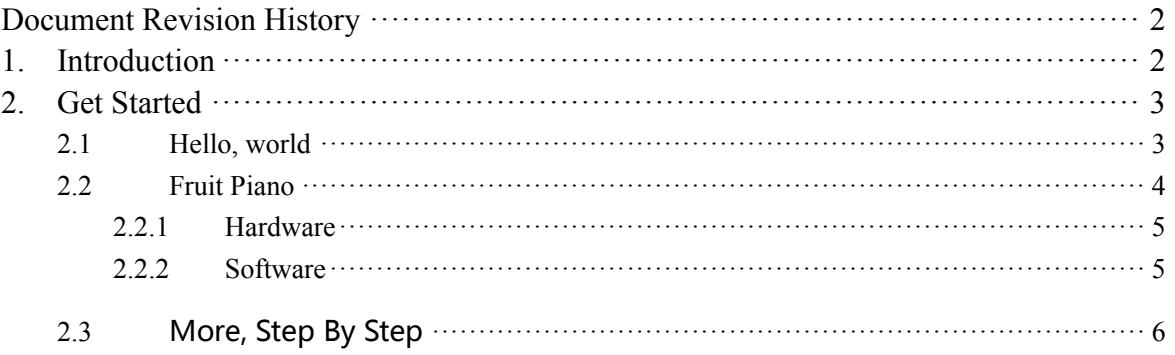

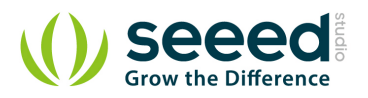

#### *Disclaimer*

*For physical injuries and possessions loss caused by those reasons which are not related to product quality, such as operating without following manual guide, natural disasters or force majeure, we take no responsibility for that.* 

*Under the supervision of Seeed Technology Inc., this manual has been compiled and published which covered the latest product description and specification. The content of this manual is subject to change without notice.*

#### *Copyright*

*The design of this product (including software) and its accessories is under tutelage of laws. Any action to violate relevant right of our product will be penalized through law. Please consciously observe relevant local laws in the use of this product.*

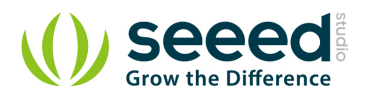

## <span id="page-4-0"></span>**1. Introduction**

Mbed is an open source development platform for rapid prototyping with microcontrollers. It provides free software libraries, hardware designs and development tools to build projects very easily and fast.

Grove is a modular electronics platform for quick prototyping that does not involve soldering or bread boarding.

This kit is designed for you to get started with Mbed as soon as possible. It contains many plug-nplay Grove modules to start exploring the Mbed world. One goal is to have fun and build confidence with hardware and software in the journey.

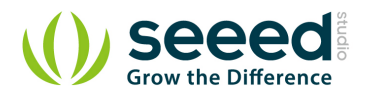

## <span id="page-5-0"></span>**2. Get Started**

All the things to get started are:

- **•** This kit
- [An Arch](http://www.seeedstudio.com/depot/Arch-p-1561.html)
- [A USB Micro](http://www.seeedstudio.com/depot/Micro-USB-Cable-48cm-p-1475.html) B cable
- A computer with Internet

#### <span id="page-5-1"></span>**2.1 Hello, world**

Click [this link](https://mbed.org/compiler/#import:https://mbed.org/users/viswesr/code/Arch_GPIO_Ex1;platform:Seeeduino-Arch) to **signup or login mbed**, then you will get the mbed online compiler.

Import the program and open main.cpp, you will see the code.

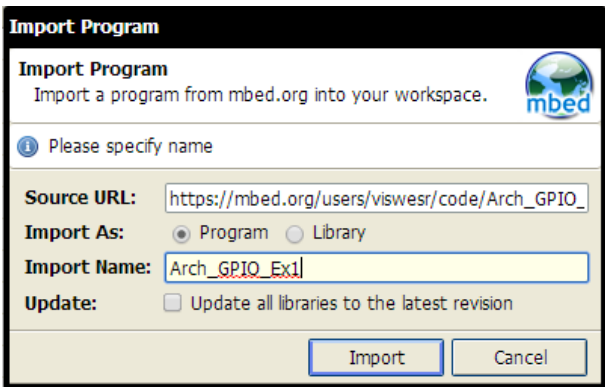

On mbed online IDE, click "Compile" of the top toolbar (or use  $CTRL + D$ ) to compile the code and the binary file - Arch\_GPIO\_Ex1\_LPC11U24.bin.

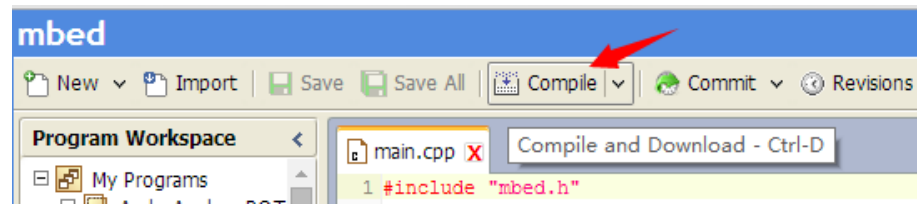

- Connect the Arch board to the computer and **long press** the button, a USB drive named CRP DISABLD will pop up.
- Delete firmware.bin and copy Arch\_GPIO\_Ex1\_LPC11U24.bin to the USB drive.
- **Quick press** the button, the program will be running, an LED will be blinking.

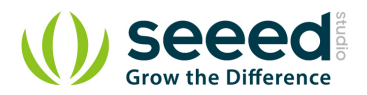

#include "mbed.h"

/\* Configure a GPIO pin as output for controlling a LED. 'led' is user assigned name and 'LED1' is a internal name given to a port pin P1\_8 in this Arch platform. \*/ DigitalOut led(LED1);

```
int main()
{
   while(1) \{led = 1; // Switch ON the LED.
       wait(0.5); // Wait for 0.5 Seconds.
       led = 0; // Switch OFF the LED.
       wait(0.5); // Wait for 0.5 Seconds.
    }
}
```
The above program uses **DigitalOut** class and **wait()** function of mbed C/C++ SDK. LED1 is an pseudonym of I/O pin **P1\_8** and is labelled D1 in the Arch board. The state of LED1 is changed by writing either 0 or 1 to**led**. The **wait()** function produces a delay in seconds. The state of the **led** is continuous toggled every 0.5 seconds inside the endless **while()** loop.

More details of **DigitalOut** can be find in [DigitalOut page of mbed handbook](http://mbed.org/handbook/DigitalOut). Similarly the **wait()** function is documented in [wait page](http://mbed.org/handbook/Wait).

#### <span id="page-6-0"></span>**2.2 Fruit Piano**

A piano built with a basket of fruit, a microcontroller and a computer.

The idea is from [Makey Makey](http://makeymakey.com/), but uses different hardware and software. An mbed enabled microcontroller with USB is used.

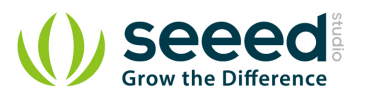

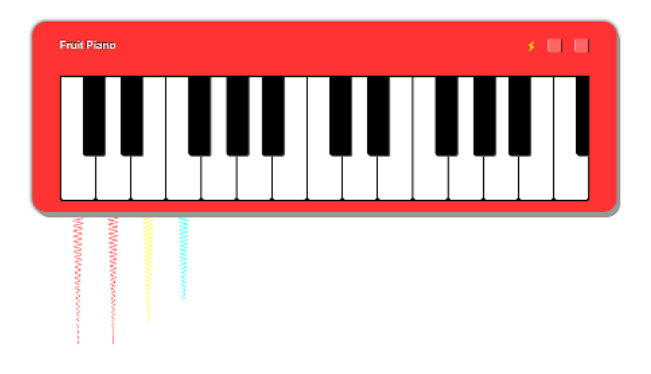

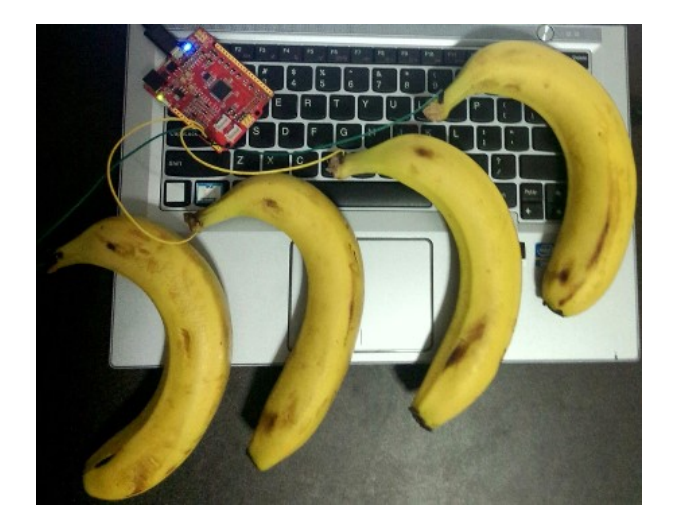

#### <span id="page-7-0"></span>**2.2.1 Hardware**

- **An Arch board**
- A basket of fruit
- A computer with AC power
- Some wires

#### <span id="page-7-1"></span>**2.2.2 Software**

- Click [this link](https://mbed.org/compiler/#import:http://mbed.org/teams/Seeed/code/Fruit_Piano;platform:Seeeduino-Arch) to import the program to Mbed online compiler.
- Compile the code and download the binary file Fruit\_Piano\_LPC11U24.bin.
- Connect the Arch board to the computer and long press the button, a USB drive named CRP DISABLD will pop up.
- Delete firmware.bin and copy Arch\_GPIO\_Ex1\_LPC11U24.bin to the USB drive.
- Quick press the button to run the program
- Wire some apples or bananas to A0 A5 (P0\_11 P0\_14, P0\_16, P0\_22) pins of the Arch board
- Open [Fruit Piano](http://xiongyihui.github.io/piano/) and play

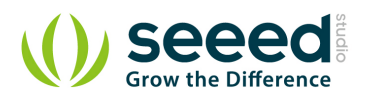

### <span id="page-8-0"></span>**2.3 More, Step By Step**

- Digital Input [Button: use a button to control an LED](http://mbed.org/teams/Seeed/wiki/Button)
- Analog Input [Potentiometer: use a potentiometer to control the blinking](http://mbed.org/teams/Seeed/wiki/Potentiometer)  [of an LED](http://mbed.org/teams/Seeed/wiki/Potentiometer)
- **•** Temperature Sensing: use a analog temperature sensor to make a

[thermometer](http://mbed.org/teams/Seeed/wiki/Analog-Temperature-Sensor)

- PWM Ouput [Buzzer: use a buzzer to play a melody](http://mbed.org/teams/Seeed/wiki/Grove-Buzzer)
- **•** [Display: make a digital clock](http://mbed.org/teams/Seeed/wiki/Grove-4-Digit-Display)
- [A thermometer](http://mbed.org/teams/Seeed/wiki/Thermometer)
- **•** [Infrared keyboard](http://mbed.org/teams/Seeed/wiki/Infrared-keybaord)
- **•** [Colorful light](http://mbed.org/teams/Seeed/wiki/Grove-Chainable-RGB-LED)
- [Temperature controls color](http://mbed.org/teams/Seeed/wiki/Temperature-Color)

## **Mouser Electronics**

Authorized Distributor

Click to View Pricing, Inventory, Delivery & Lifecycle Information:

[Seeed Studio](http://www.mouser.com/seeedstudio): [110990421](http://www.mouser.com/access/?pn=110990421)